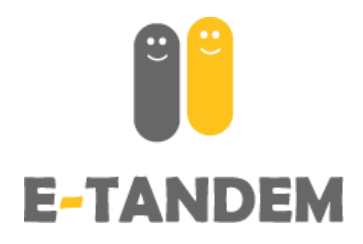

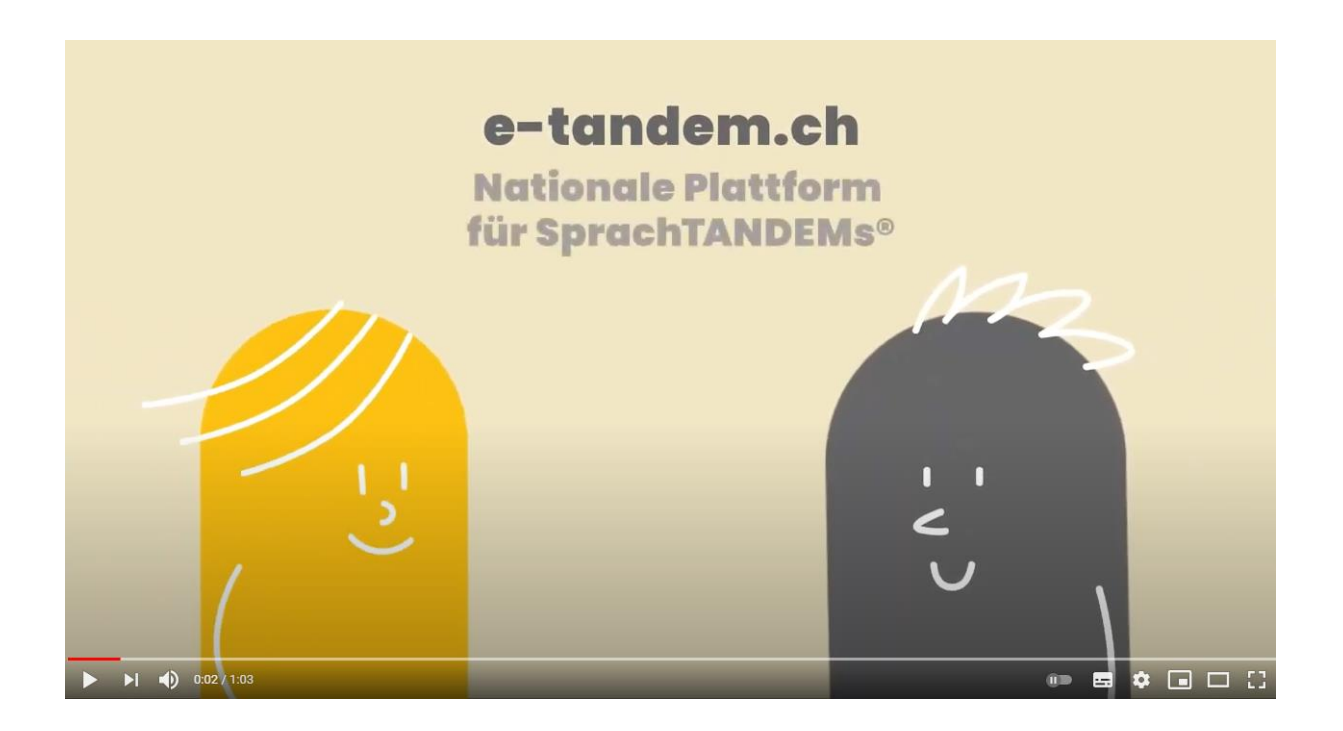

## Benutzerhandbuch **e-tandem.ch**

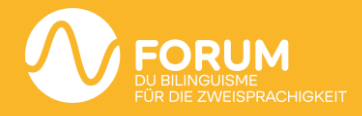

## **Konto eröffnen**

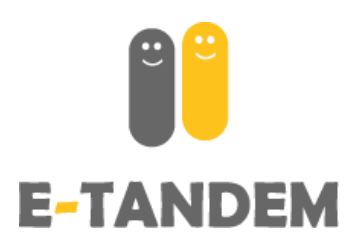

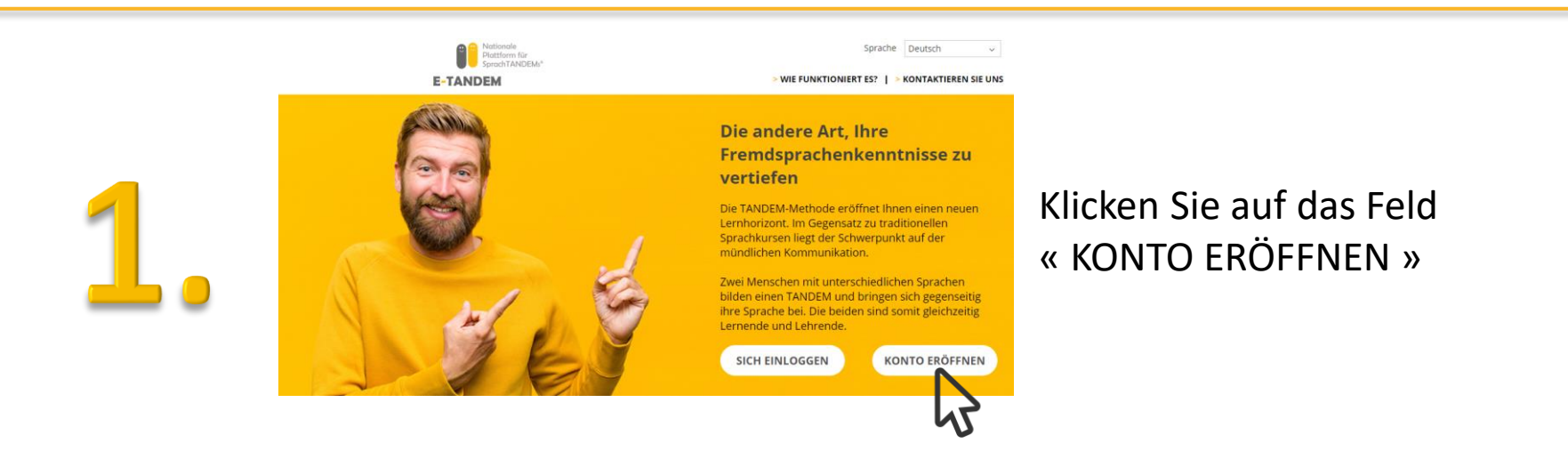

#### Konto eröffnen

#### E-Mail

Mit der Anmeldung auf der Plattform e-tandem.ch für SprachTANDEMs® des Forums für die Zweisprachigkeit geben Sie Ihr Einverständnis zur Veröffentlichung Ihres Profils\*. Das Forum für die Zweisprachigkeit möchte daran erinnern, dass diese Plattform ausschliesslich Personen vorbehalten ist, die an einem SprachTANDEM® interessiert sind. Das Forum behält sich das Recht vor, jederzeit Profile zu löschen, die vom Hauptzweck dieser Plattform - verschiedensprachige Personen miteinander in Kontakt zu bringen für Bildung und Ausübung eines SprachTANDEMs\* - abweichen. Das Forum erinnert die angemeldeten Personen daran, dass diese E-Plattform öffentlich zugänglich ist und der Benutzer also für die veröffentlichten persönlichen Angaben verantwortlich ist. Das Profil kann deswegen auch jederzeit desaktiviert oder reaktiviert werden. Das Profil kann deswegen auch jederzeit desaktiviert oder reaktiviert werden.

\*Das Forum für die Zweisprachigkeit kann weder für die Wahrhaftigkeit der veröffentlichten Daten noch für die Rechtmässigkeit des Vorgehens der in der Plattform eingeschriebenen Personen verantwortlich gemacht werden. Profile, die Ziel und Zweck dieser Plattform nicht respektieren, können uns jederzeit gemeldet werden.

 $\Box$  Ich bin mit diesen Klauseln und Bedingungen einverstanden

Hilfe nötig? Kontaktieren Sie uns

Geben Sie Ihre E-Mail-Adresse ein, lesen und akzeptieren Sie die Klauseln und Bedingungen und klicken Sie auf « Konto eröffnen »

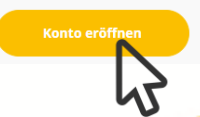

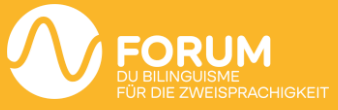

# **Konto eröffnen**

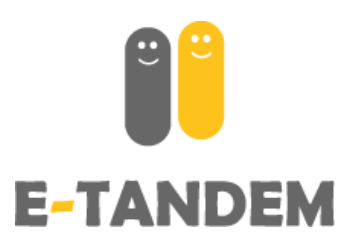

### **Bestätigen Sie Ihre E-Mail Adresse durch anklicken des per E-Mail erhaltenen Link.**

*Achtung*: Diese E-mail kann in der Spam-Box landen. Der Link ist nur für einige Stunden gültig.

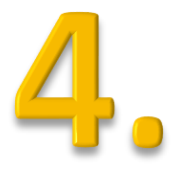

### **Stellen Sie Ihr persönliches Passwort ein**

Das Passwort muss mindestens 8 Zeichen lang sein und mindestens einen Grossbuchstaben, einen Kleinbuchstaben, eine Zahl und ein Sonderzeichen ausser einem Buchstaben oder einer Zahl enthalten (z.B. : !?-\_)

BEISPIEL : Sonne-44

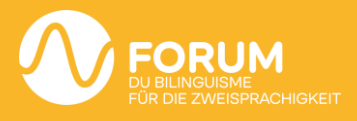

# **Konto eröffnen**

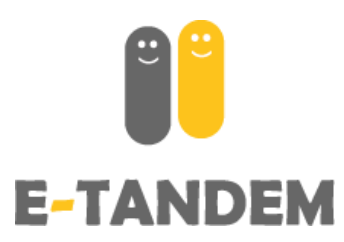

### **Bestätigen Sie Ihr Konto e-tandem.ch**

Geben Sie Ihre Handynummer an (nur Schweizer Nummer) und dann geben Sie den per SMS erhaltenen Code ein (einmalige und kostenlose SMS).

*Ihre Handynummer wird nicht nach aussen weitergegeben und es wird keine Werbung nach der Validierung per SMS an Sie gesendet.*

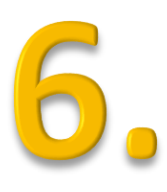

## **Anmeldung mit Ihrer E-Mail-Adresse und Ihrem Passwort**

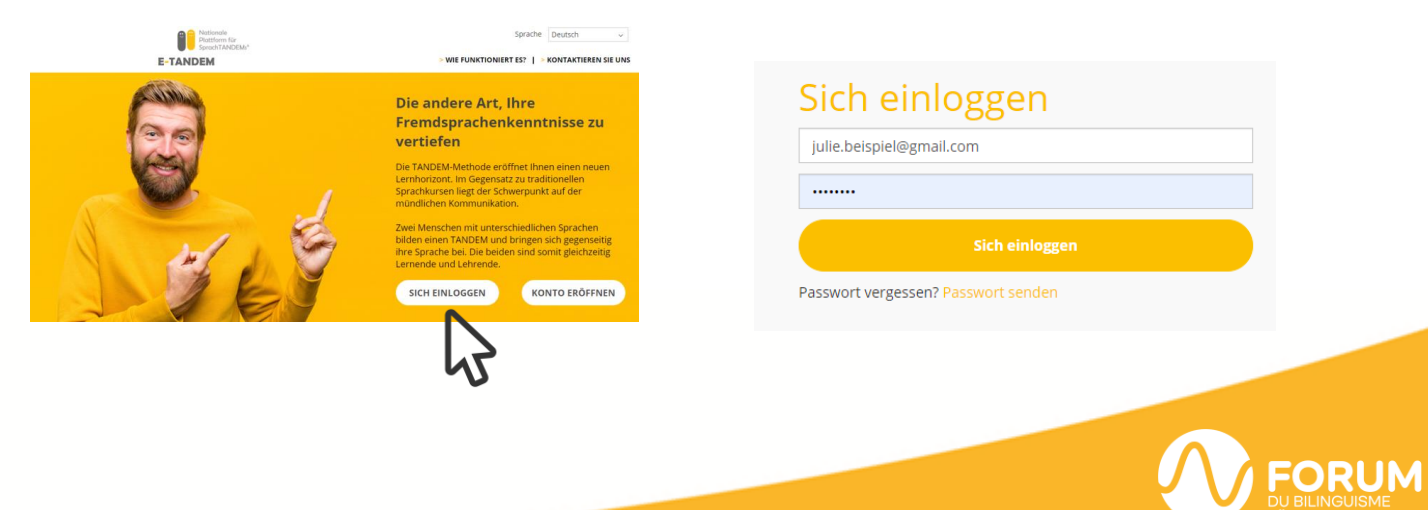

# **Mein Profil ändern**

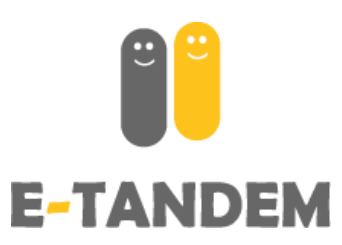

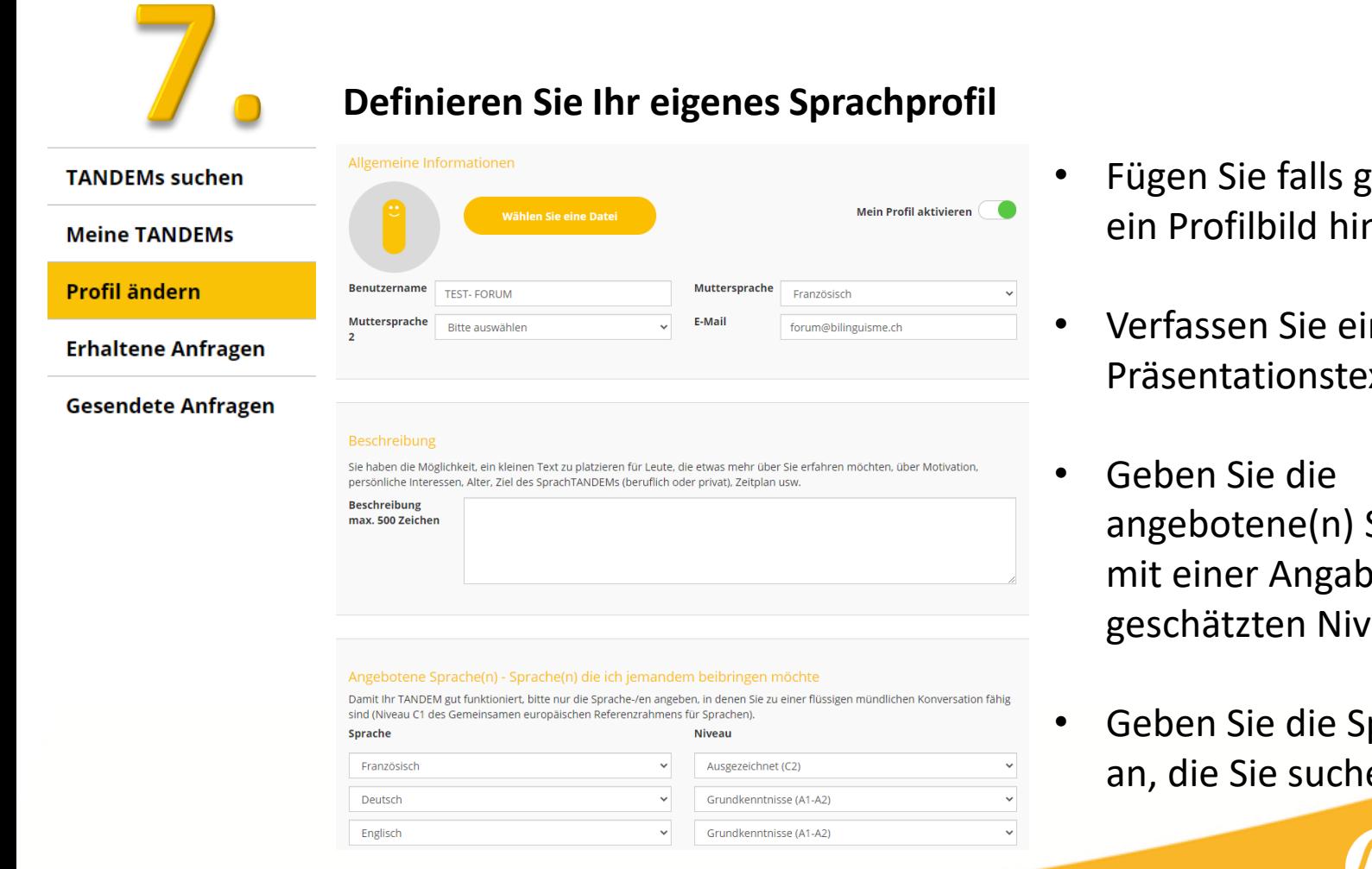

- Fügen Sie falls gewünscht ein Profilbild hinzu
- Verfassen Sie einen kurzen Präsentationstext
- angebotene(n) Sprache(n) mit einer Angabe des geschätzten Niveaus an
- Geben Sie die Sprache(n) an, die Sie suchen

# **Mein Sprachprofil definieren**

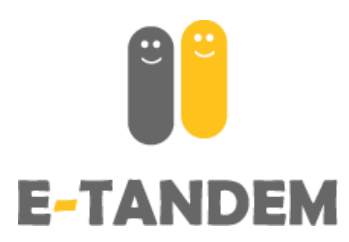

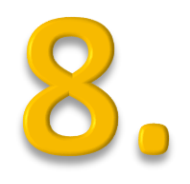

### **Mein Profil aktivieren**

Durch die Aktivierung Ihres Profils wird dieses für andere Nutzer der Plattform sichtbar und Sie haben Zugriff auf den Bereich «TANDEMs suchen».

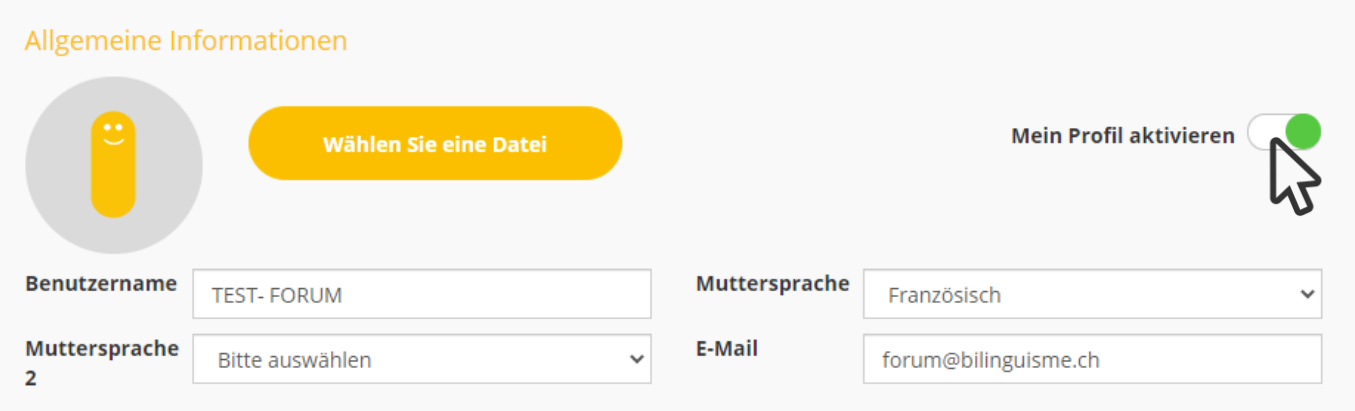

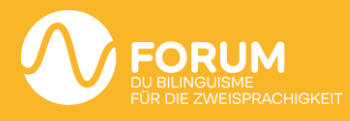

# **Mein Sprachprofil definieren**

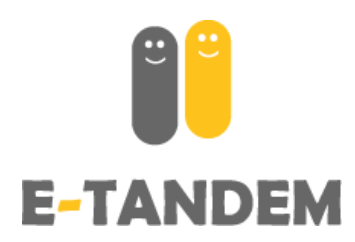

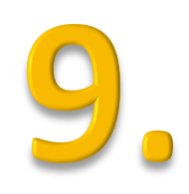

#### **Treff-Modus wählen und speichern**

Wählen Sie den Modus der Treffen und den gewünschten Ort, falls zutreffend, und klicken Sie auf « Speichern » um Ihre Angaben zu registrieren.

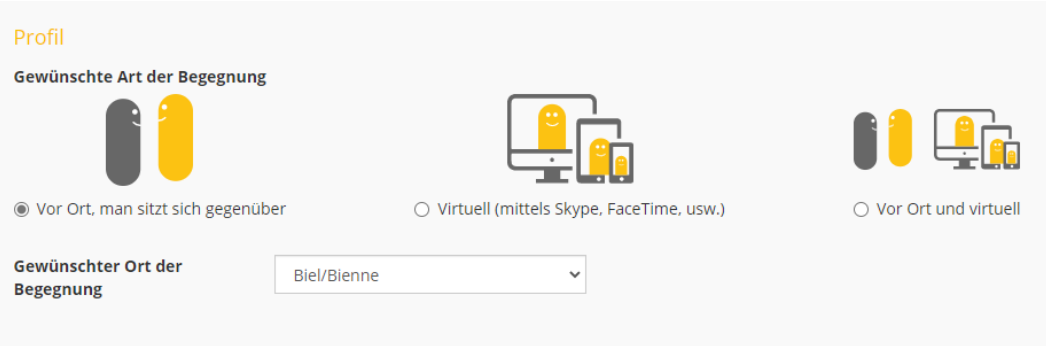

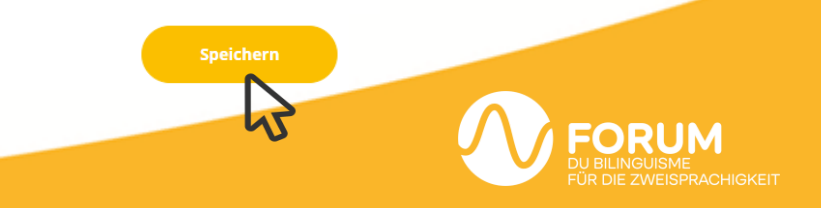

## **TANDEMs suchen**

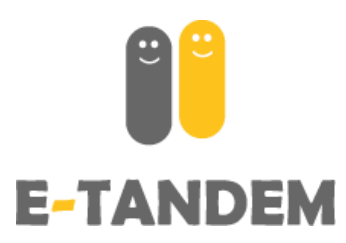

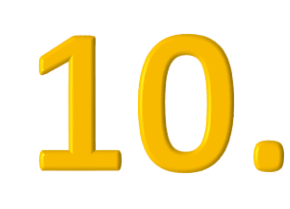

#### **Eine·n TANDEM-Partner·in finden**

Unter der Rubrik «TANDEMs suchen» haben Sie Zugriff auf alle Profile, die Ihrer Suche entsprechen (laut den im eigenen Profil angegebenen gesuchte(n) und angebotene(n) Sprachen). Die Profile lassen sich nach Sprache oder gegebenenfalls nach Treffpunkt filtern.

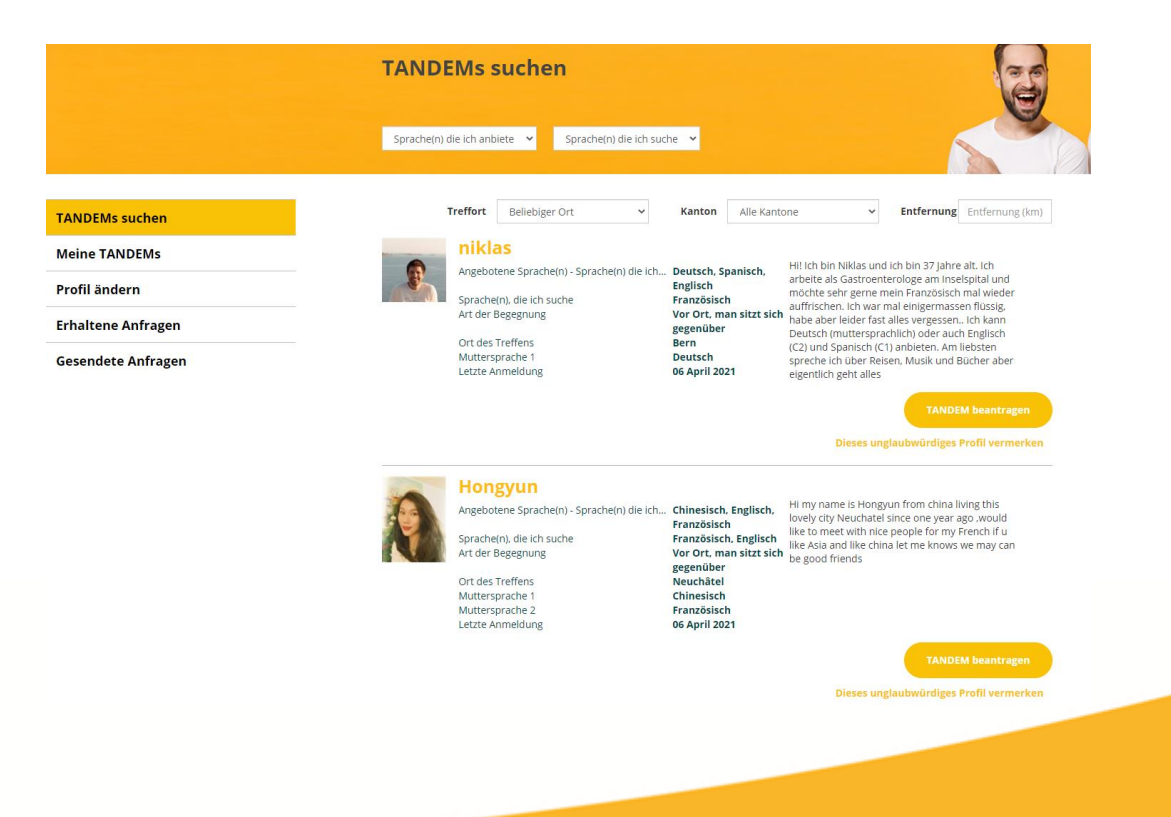

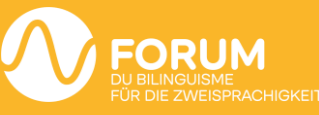

## **TANDEMs suchen**

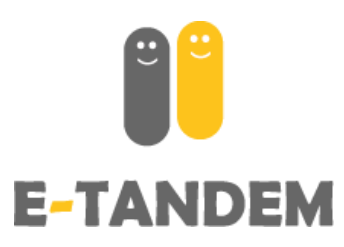

## **TANDEMS-Anfragen machen und empfangen**

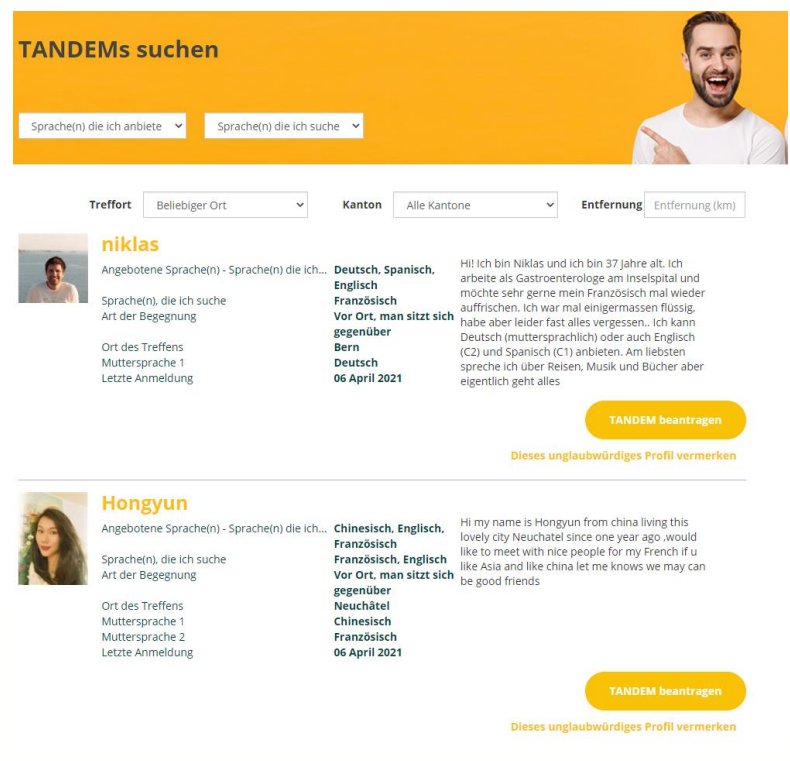

**TANDEM beantragen** Durch einen Klick auf erhält die Person eine automatische Benachrichtigung, dass sie eine TANDEM-Anfrage erhalten hat, und kann diese dann entweder annehmen oder ablehnen.

Wenn Ihnen jemand ein TANDEM vorschlägt, erhalten Sie ebenfalls eine Benachrichtigung und haben die Möglichkeit, die Anfrage in der Rubrik «Erhaltene Anfragen» anzunehmen oder abzulehnen.

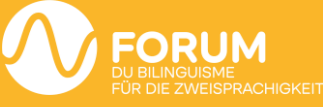

# **Funktionalitäten**

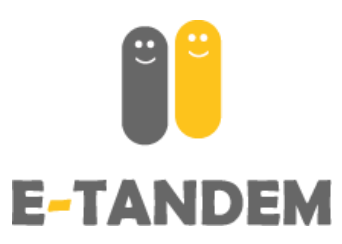

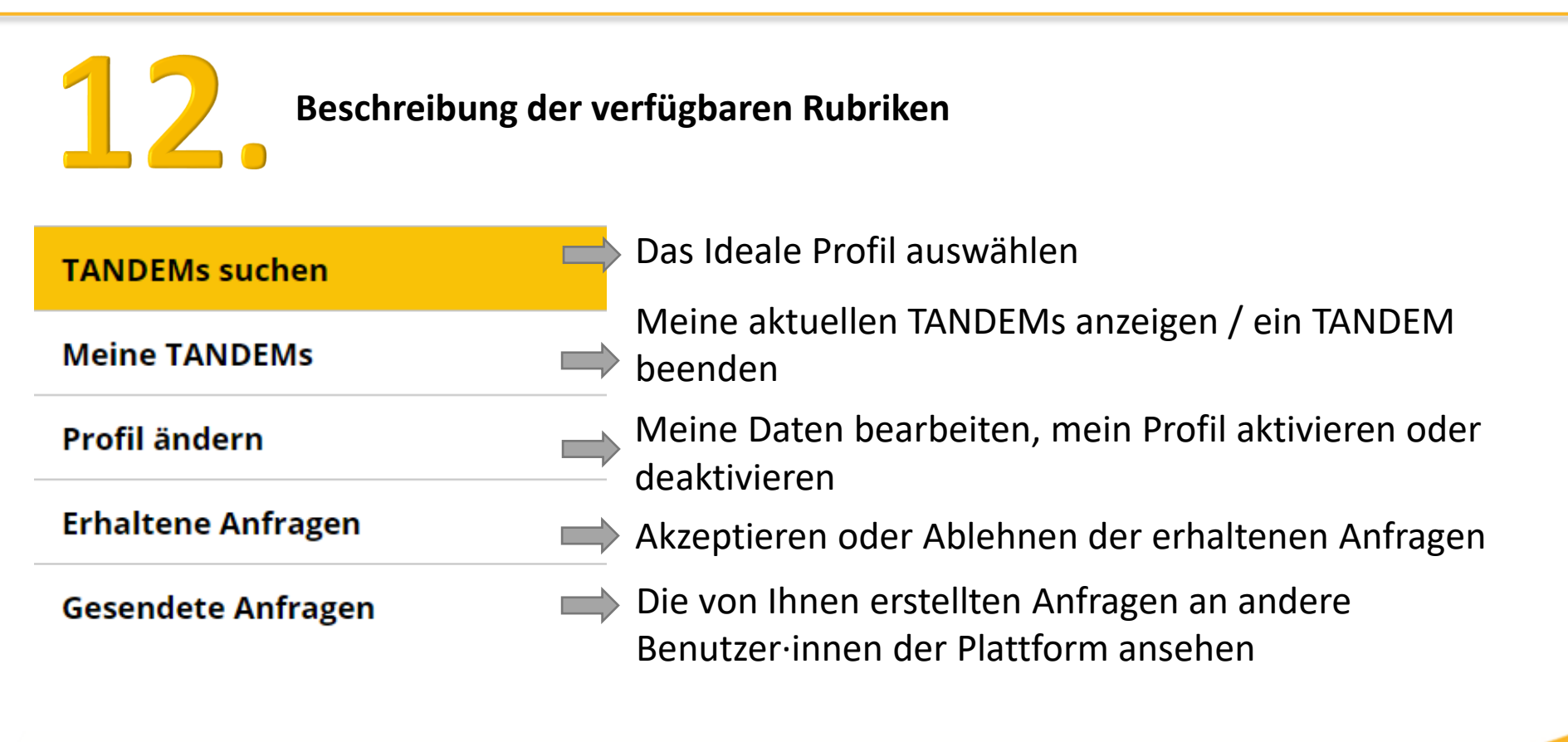

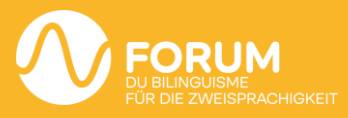

## **Funktionalitäten**

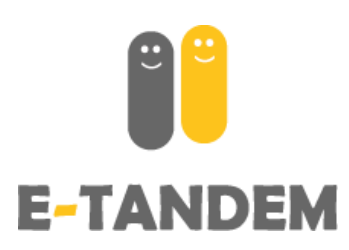

**Ein unglaubwürdiges Profil vermerken** Angebotene Sprache(n) - Sprache(n) die ich... Deutsch, Spanisch,

> Sprache(n), die ich suche Art der Begegnung

Ort des Treffens Muttersprache 1 Letzte Anmeldung

**Englisch** Französisch Vor Ort, man sitzt sich gegenüber **Bern Deutsch** 06 April 2021

Hi! Ich bin Niklas und ich bin 37 Jahre alt. Ich arbeite als Gastroenterologe am Inselspital und möchte sehr gerne mein Französisch mal wieder auffrischen. Ich war mal einigermassen flüssig. habe aber leider fast alles vergessen.. Ich kann Deutsch (muttersprachlich) oder auch Englisch (C2) und Spanisch (C1) anbieten. Am liebsten spreche ich über Reisen, Musik und Bücher aber eigentlich geht alles

**TANDEM beantragen** 

Dieses unglaubwürdiges Profil vermerken

Mit einem Klick auf «Dieses unglaubwürdiges Profil vermerken» haben Sie die V Möglichkeit, uns auf unangemessenes Verhalten aufmerksam zu machen. Bitte beschreiben Sie die Gründe genau. Sie können uns auch per E-Mail kontaktieren: [support@e-tandem.ch](mailto:support@e-tandem.ch)

Wir überprüfen alle Meldungen und löschen konten, falls erforderlich.

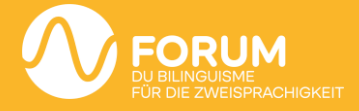

# **Funktionalitäten**

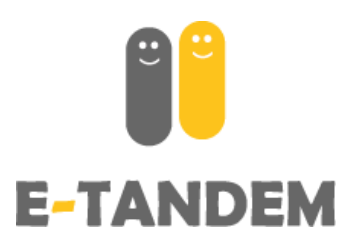

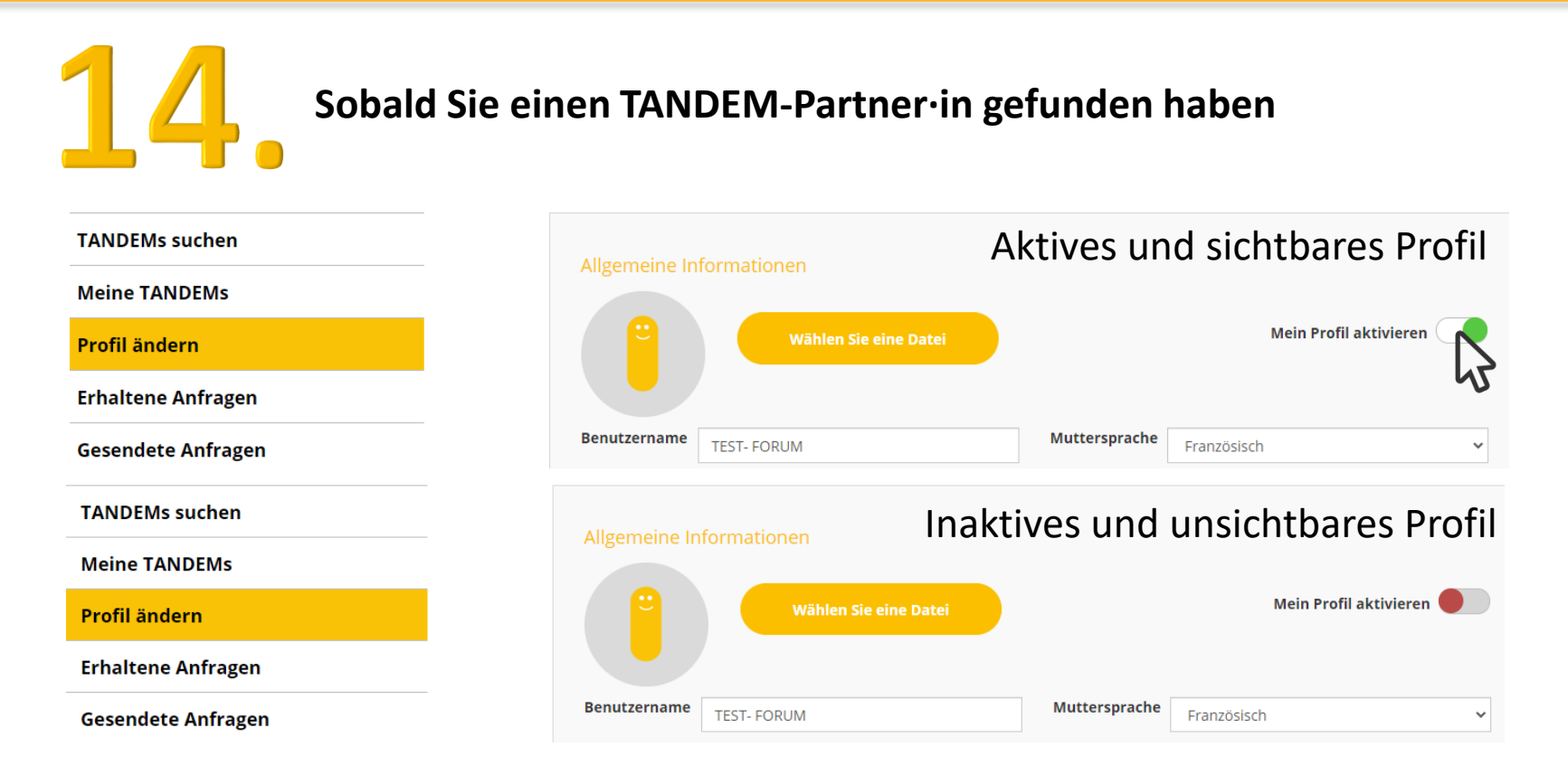

Vergessen Sie nicht unten auf **Leispeichern zu drücken um Ihre Änderungen zu** 

bestätigen, inklusive Profil- aktivierung oder deaktivierung.

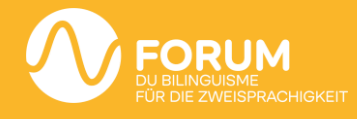

## **Fragen ? Technisches Problem ?**

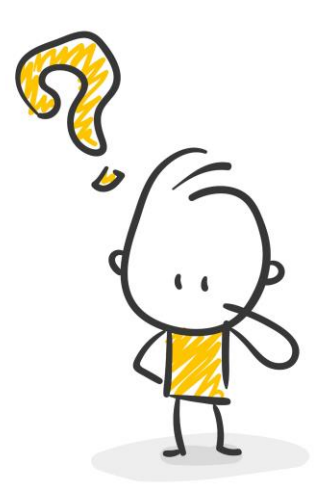

support@e-tandem.ch 032 323 22 80

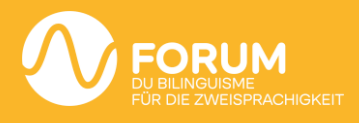